## Uputstvo za instalaciju i podešavanje PC telefona Zoiper za korišćenje sa uslugom SOWIreless Telefon

Neophodno je da imate:

- PC računar,
- Audio kartu (integrisana ili eksterna)
- Ispravne slušalice i mikrofon (može i headset)

Preuzmite instalacioni fajl sa našeg sajta www.sowireless.org u Meniju Podrškatelefon.

Pokrenite instalaciju i odaberite sve podrazumevane vrednosti. Kada se program instalira, pokrenite ga.

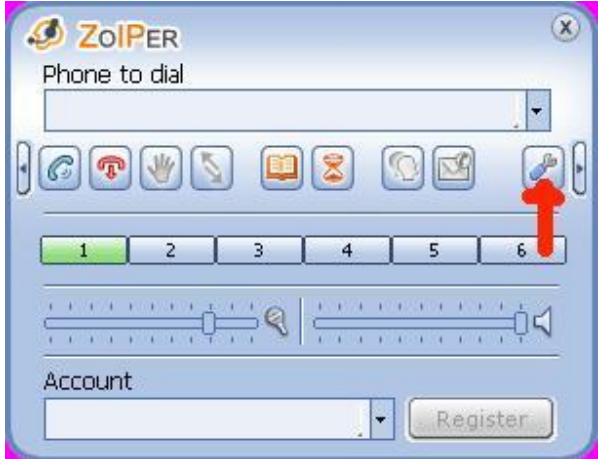

Odaberite Options, na dugme obeleženo na slici desno.

Podesite Audio codecs opcije da budu kao na slici dole.

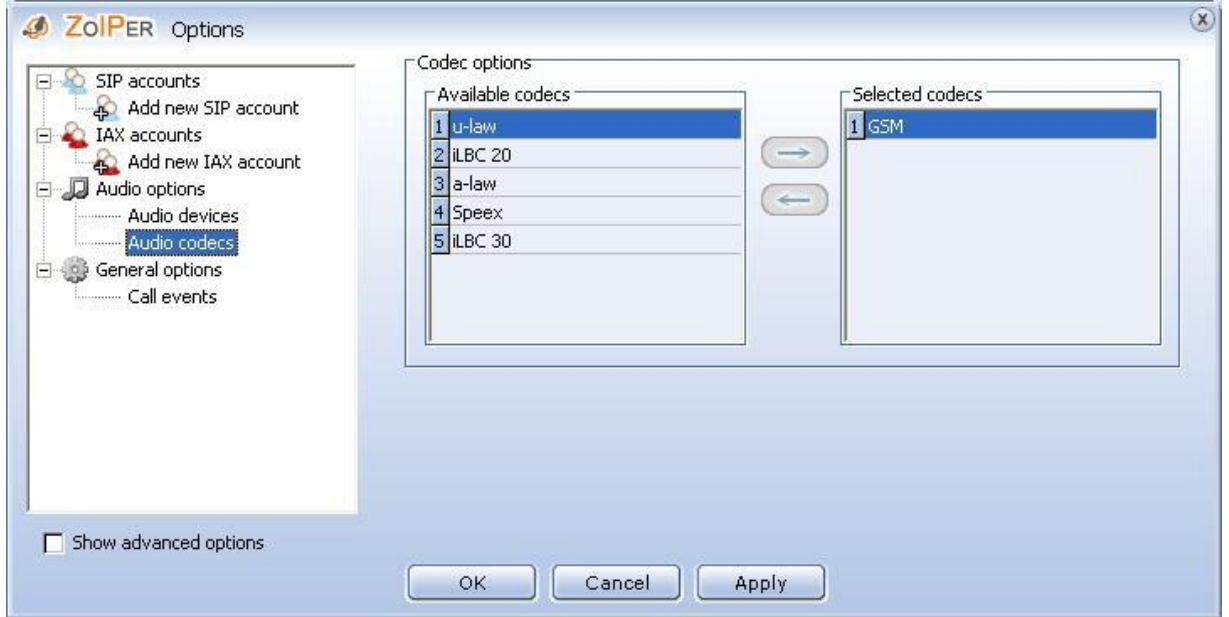

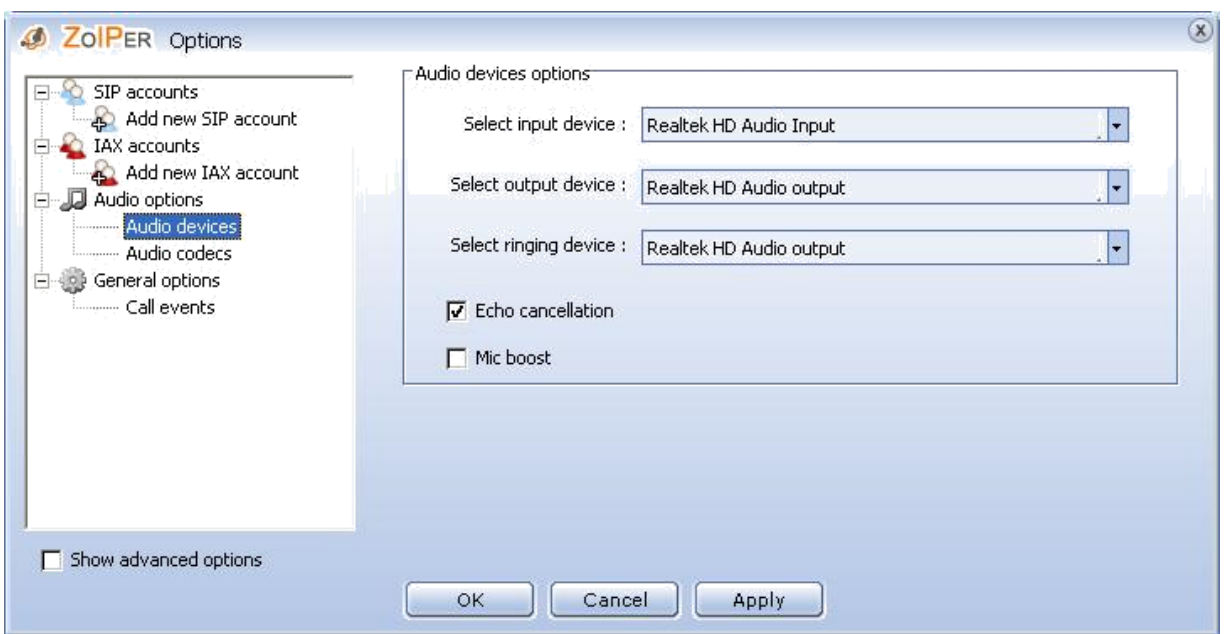

U opcijama za odabir 'Select input device' , 'Select output device' i 'Select ringing device' podrazumevano podešavanje je Microsoft Sound Mapper. Neophodno je da na sva tri mesta postavite da bude vaša audio kartica. Ona se može razlikovati od ove prikazane na slici, ali odaberite je.

Štiklirajte opciju 'Echo cancellation'.

Dalje, u levom delu, kliknite na opciju 'Add new SIP account'. Otvoriće se prozor za upis imena naloga.

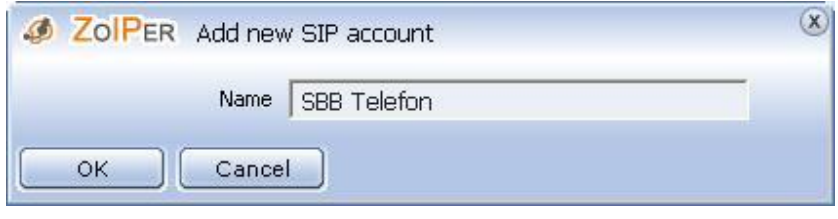

Unesite ime SOWIreless, i kliknite na OK.

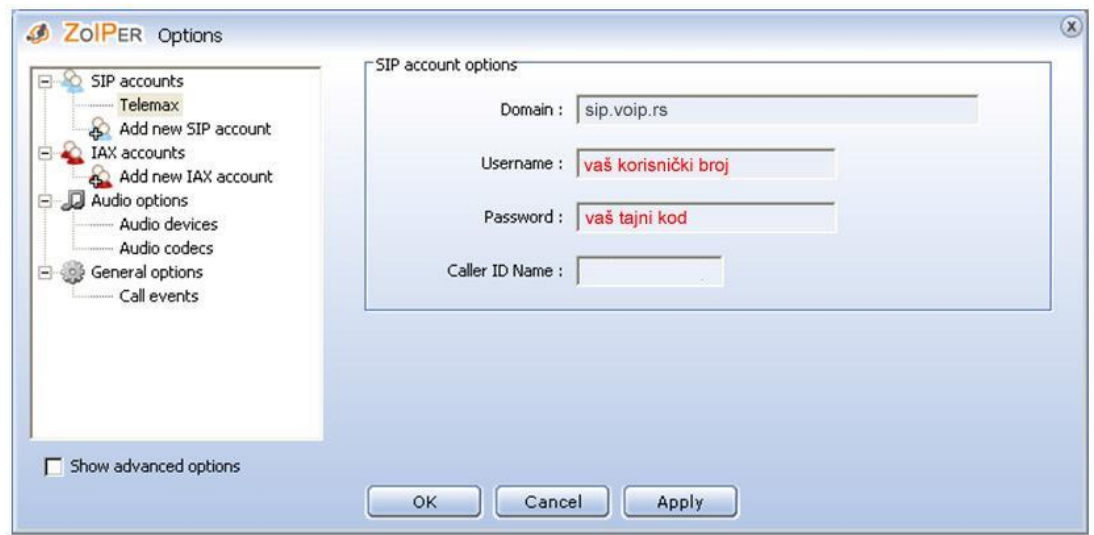

Otvoriće se prozor za unos podatak za registraciju na novi nalog.

U polje 'domain' unesite: sip.voip.rs

U polje 'Username' unesite vaš korisnički broj.

U polje 'Password' unesite vaš tajni kod.

U polje 'Caller ID Name' unesite vaš korisnički broj.

Dalje, na levoj strani, kliknite na opciju 'Show advanced options' i popunite sledeće:

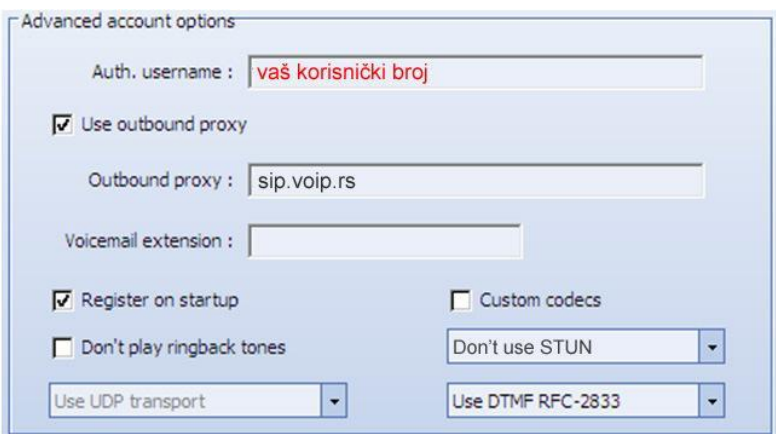

U polje 'Auth. username' unesite vaš korisnički broj. Štiklirajte opciju 'Use outbound proxy'.

U polje 'Outbound proxy' unesite: sip.voip.rs

Kada završite, kliknite na Apply, pa zatim na OK. Prozor za podešavanja će se zatvoriti.

Ako ste podatke ispravno uneli i Internet konekcija fukncioniše, Zoiper bi u polju 'Account' trebao da vam ispiše poruku 'sbb Telefon (SIP) Registered', kao na slici ispod.

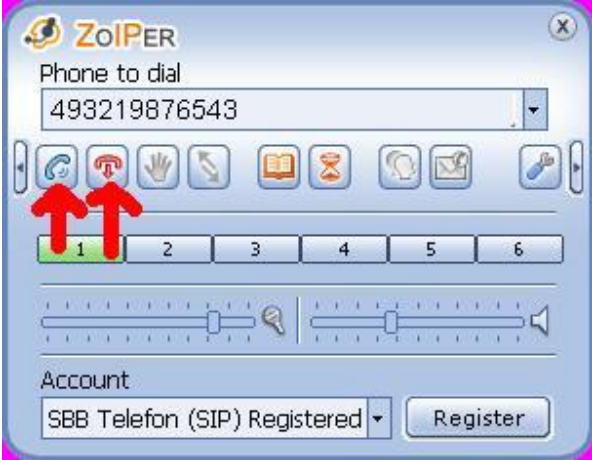

Sada možete početi sa pozivanjem. Broj koji želite da pozovete unesite u polje 'Phone to dial' i kliknite na zelenu slušalicu za pozivanje. Veza se prekida pritiskom na crvenu slušalicu sa strelicom.

## PAŽNJA: Brojeve u inostranstvu pozivate sa izlaznim prefiksom 00

Format broja koji pozivate treba da bude: 00 <kod zemlje> <kod grada ili oblasti> <br/> <br/> <br/>telefona>